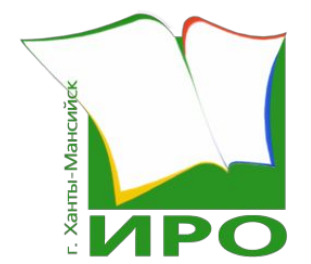

# 1<br>-**Информация для слушателей курсов повышения квалификации АУ «Институт развития образования»**

# **Сайт АУ «Институт развития образования» http://iro86.ru**

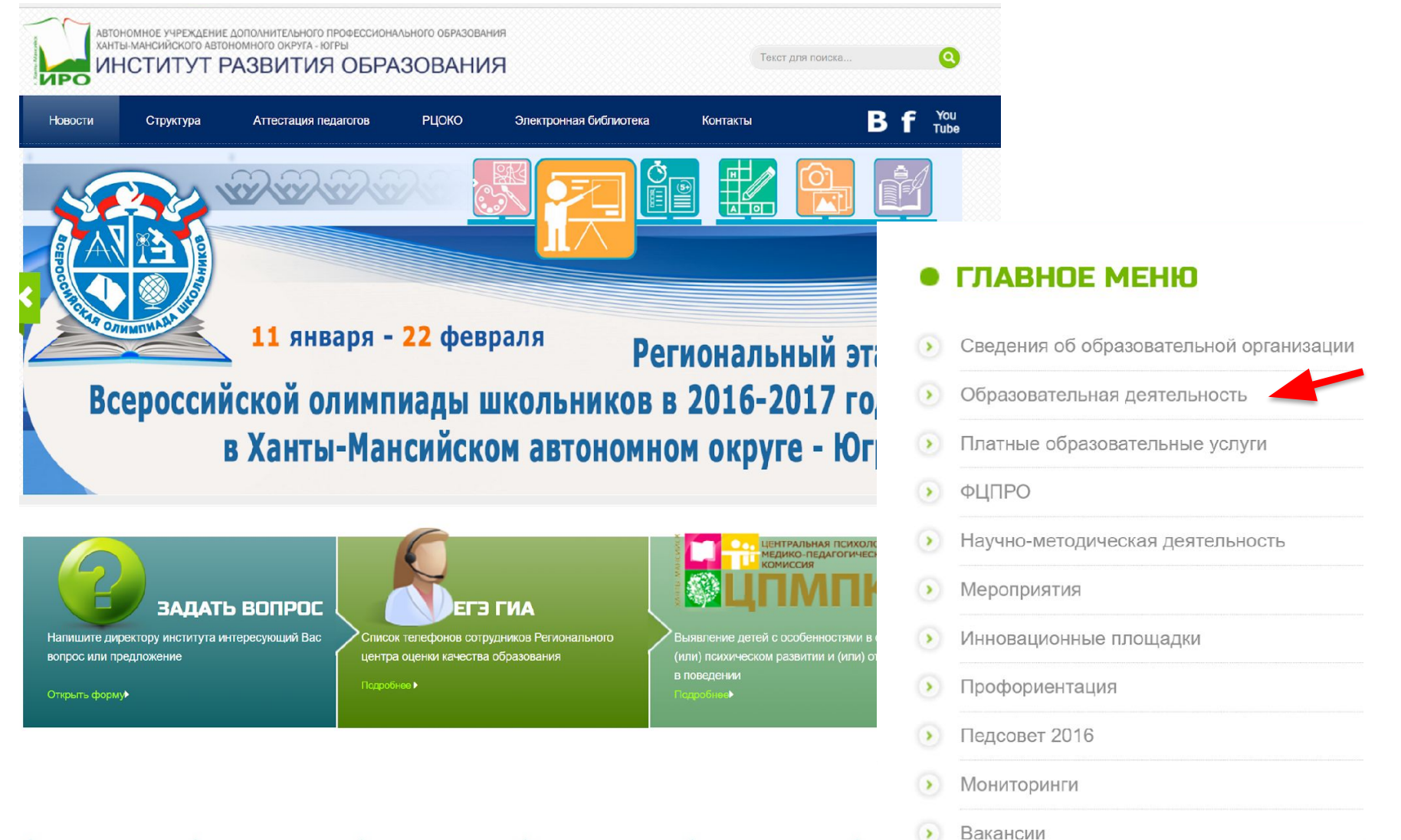

Профессиональное образование Югры

## **Информация для слушателей http://iro86.ru**

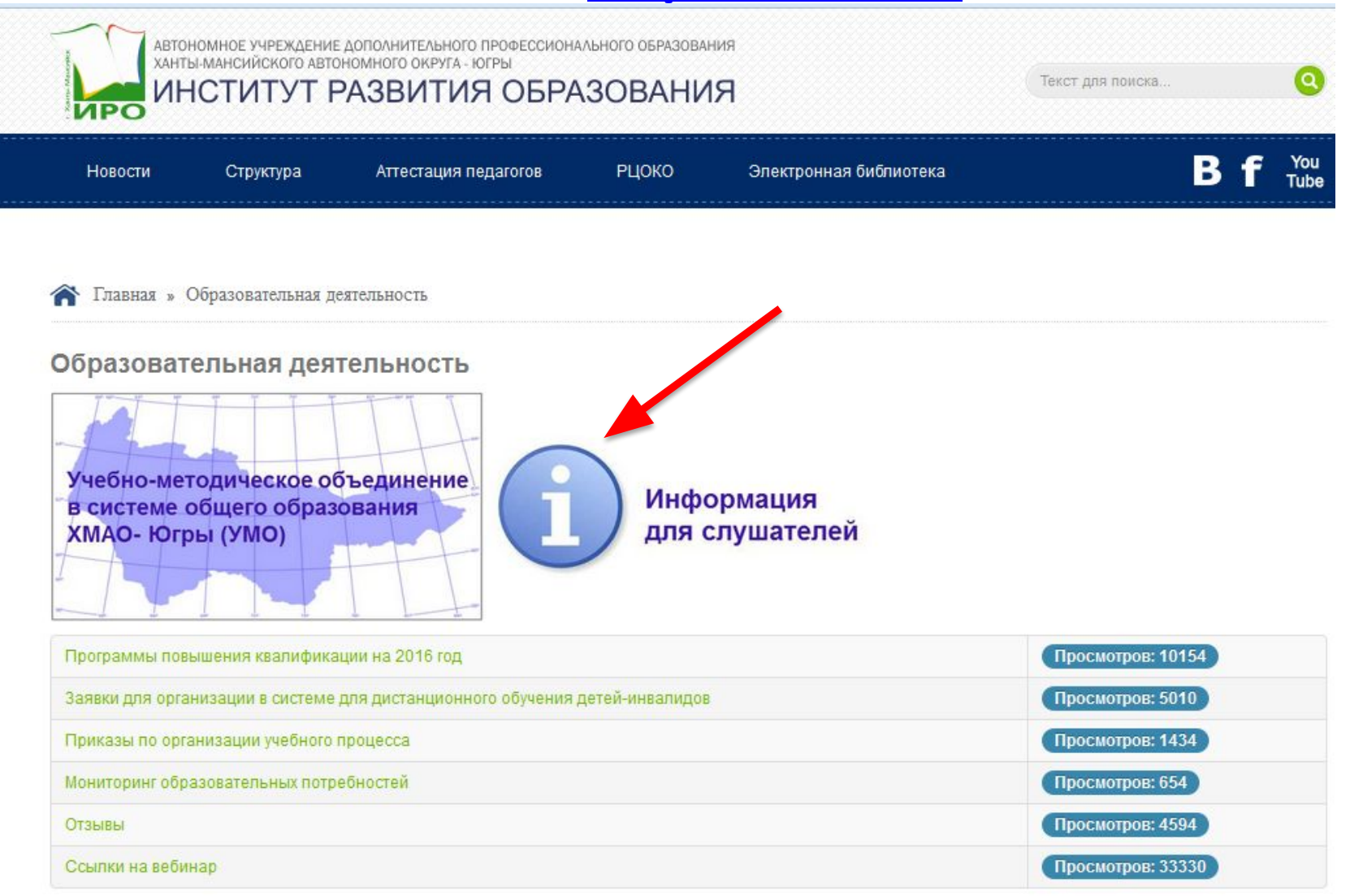

## Информация о готовности удостоверений

Главная » Образовательная деятельность » УМО » Информация для слушателей

#### Информация для слушателей

Просмотров: 15590

Особенности реализации региональной системы оценки качества образования на муниципальном уровне

#### Информация о вебинарах

Информация о готовности удостоверений о ПК

Все удостоверения по курсам ПК 2016 года готовы!

**• Готовность удостоверений о ПК** 

#### Анкета-заявка

Итоговая анкета слушателей курсов

Записаться на курсы ПК через систему АСУПК

Система дистанционного обучения

### **Информация о готовности удостоверений**

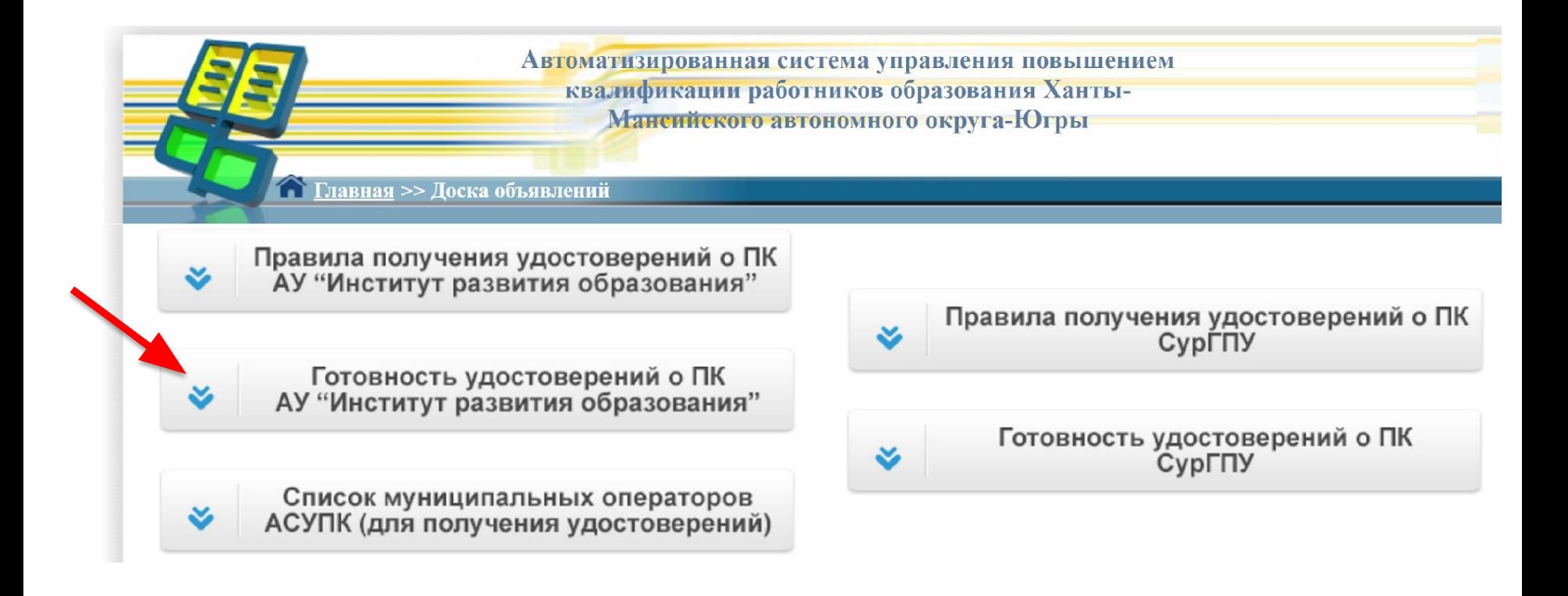

### **Информация о готовности удостоверений**

### ИНФОРМАЦИЯ О ГОТОВНОСТИ УДОСТОВЕРЕНИЙ О ПК АУ "Институт развития образования"

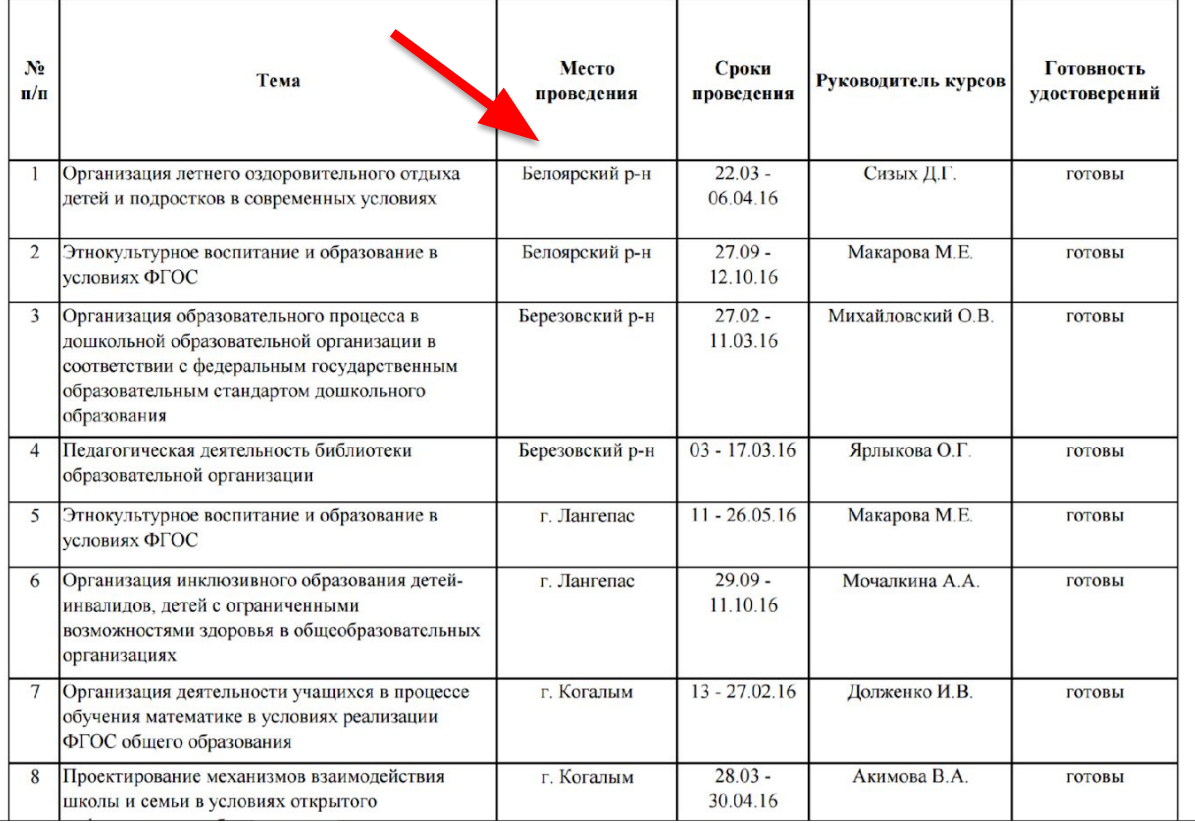

### Правила получения удостоверений о ПК

### Правила получения удостоверений о ПК АУ «Институт развития образования»

Информация о готовности удостоверений о ПК представлена:

1. На сайте http://iro86.ru/ в разделе «Образовательная деятельность / Информация для слушателей»;

2. В системе АСУПК: http://pk.iro86.ru/

Удостоверение получает слушатель курсов ПК лично (по предъявлению паспорта) по адресу: г. Ханты - Мансийск,

ул. Мира 104, каб.102

Удостоверения на слушателей курсов ПК получает доверенное лицо слушателя или муниципального органа, осуществляющего управление в сфере образования (по предъявлению паспорта и доверенности) по адресу: г.Ханты-Мансийск, ул. Мира 104, каб.102

АУ «Институт развития образования» направляет почтовой связью в адрес муниципальных органов, осуществляющих управление в сфере образования (по согласованию с МО)

Слушатель курсов ПК лично получает удостоверение в муниципальном органе, осуществляющем управление в сфере образования (по предъявлению паспорта): http://pk.iro86.ru/pages/kontakt.aspx

### **Анкета - заявка**

### Информация для слушателей

Просмотров: 15590

#### Особенности реализации региональной системы оценки качества образования на муниципальном уровне

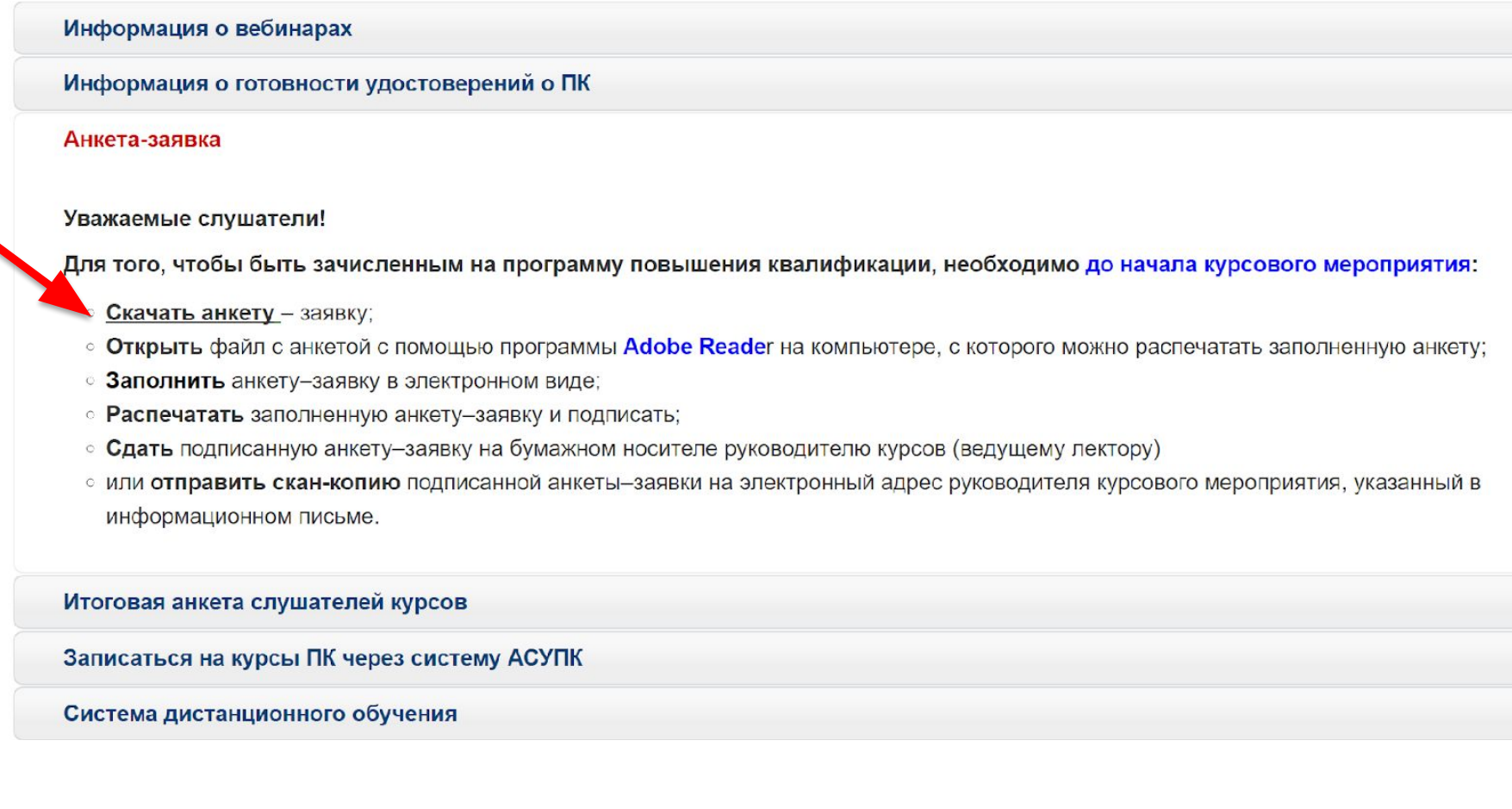

### Информация для слушателей

 $\bullet$  Просмотров: 15590

Особенности реализации региональной системы оценки качес

Информация о вебинарах

Информация о готовности удостоверений о ПК

Анкета-заявка

Итоговая анкета слушателей курсов

Записаться на курсы ПК через систему АСУПК

Система дистанционного обучения

**Список лекторов для КПК по теме: «Подготовка председателей и членов региональных предметных комиссий по проверке выполнения заданий с развернутым ответом экзаменационных работ по программам основного общего образования»**

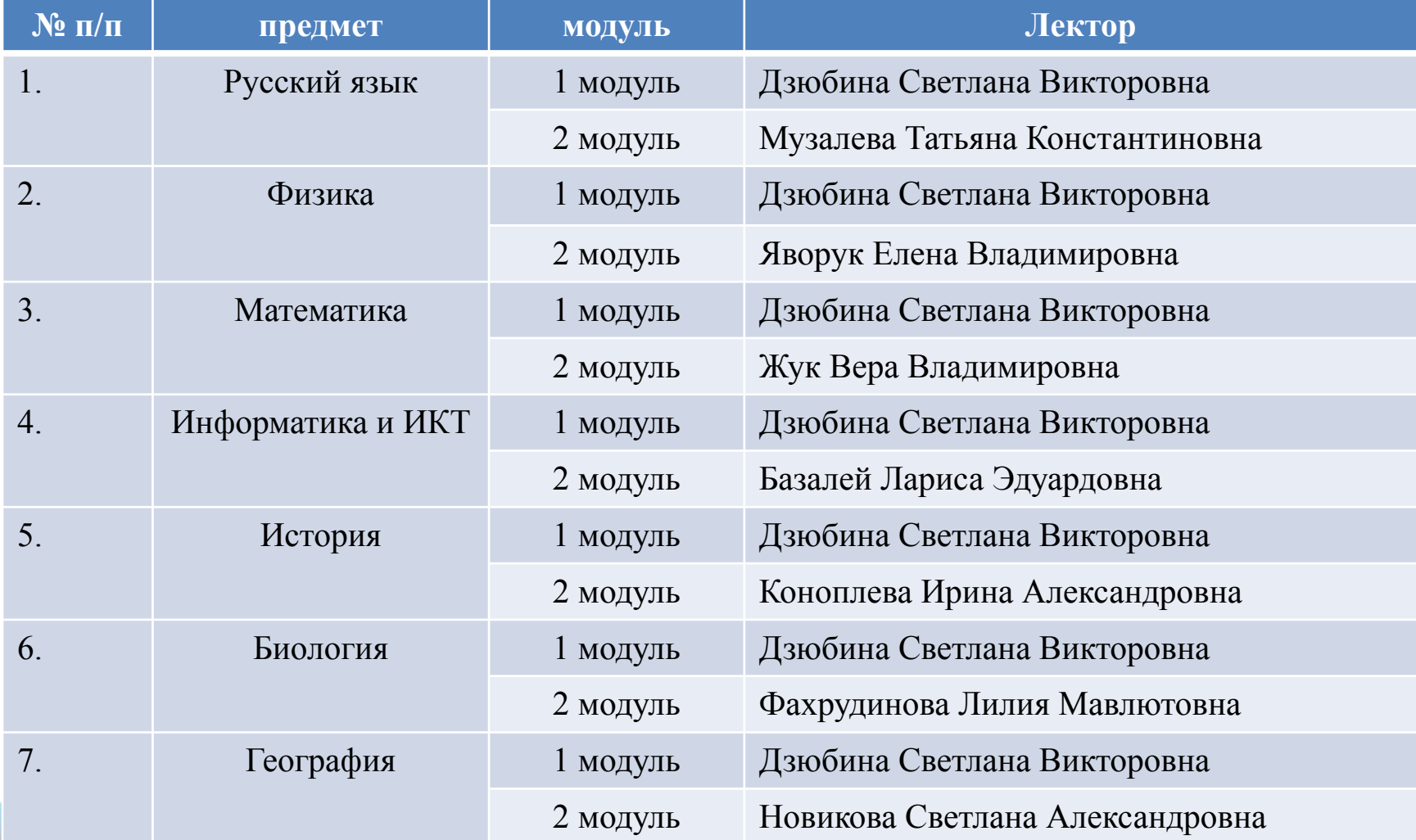

**Список лекторов для КПК по теме: «Подготовка председателей и членов региональных предметных комиссий по проверке выполнения заданий с развернутым ответом экзаменационных работ по программам основного общего образования»**

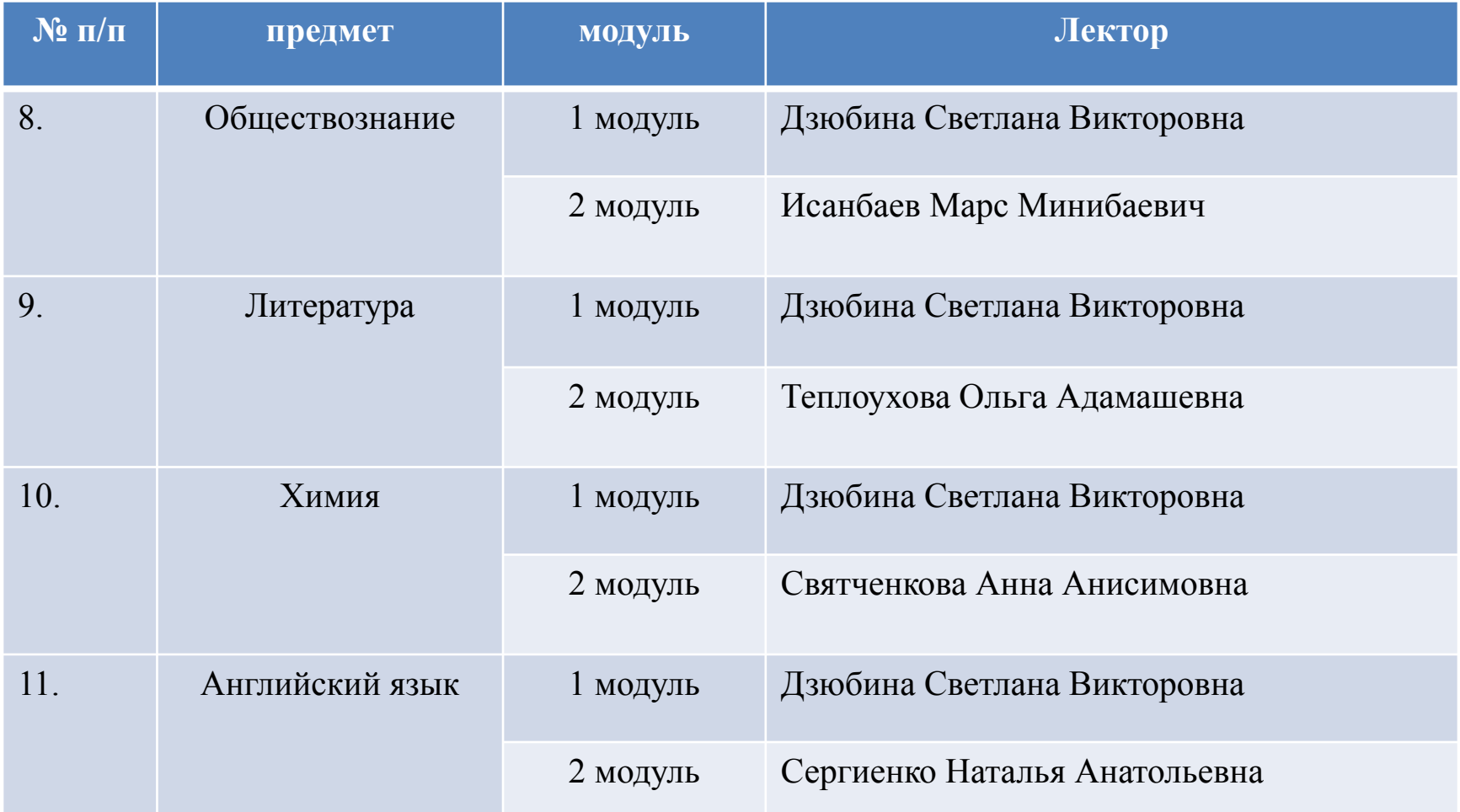

1. Для прохождения итогового тестирования по I, II модулю курсов повышения квалификации: «Подготовка председателей и членов региональных предметных комиссий по проверке выполнения заданий с развернутым ответом экзаменационных работ по программам основного общего образования» в адресной строке браузера необходимо ввести адрес: http://moodle.rcoko86.ru/ На открывшийся странице для авторизации необходимо ввести Ваш личный логин и пароль полученный для входа в

СИСТЕ Система дистанционного обучения Регионального центра оценки качества<br>образования

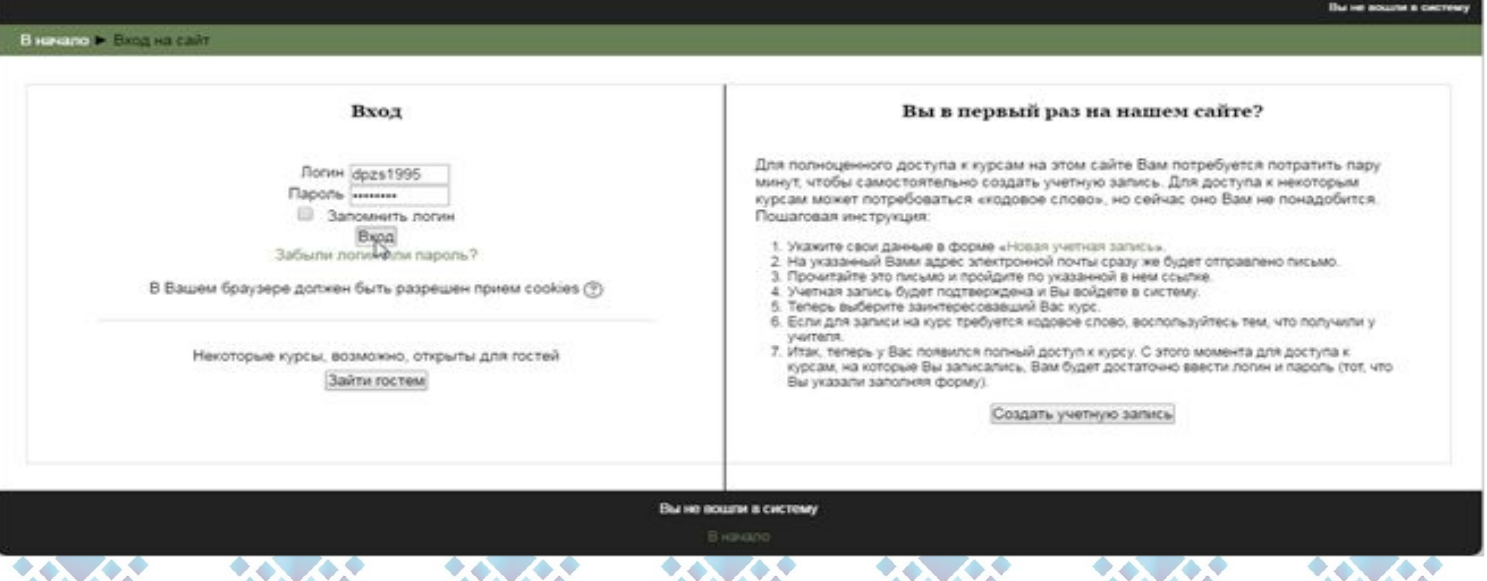

2. После авторизации в верхнем правом углу, в центе страницы снизу отобразится, что участник компьютерного тестирования вошел в систему и откроется список открытых на данный момент курсов.

3. Для начала тестирования в системе дистанционного обучения moodle.rcoko86.ru, необходимо кликнуть на соответствующее название курса: **«Подготовка председателей и членов региональных**  предметных комиссий по проверке выполнения заданий **развернутым ответом экзаменационных работ по программам основного общего образования»**

4. При выборе курса на главном экране отображаются параметры курса:

- количество разрешенных попыток (одна)
- ограничение по времени.

Название модулей и номер модуля 1 и 2

5. При нажатии кнопки начать тестирование, система moodle.rcoko86.ru выдаст подтверждение, где Вам необходимо подтвердить прохождение тестирования «Начать попытку» или «Отменить», если Вы не собираетесь проходить тестирование.

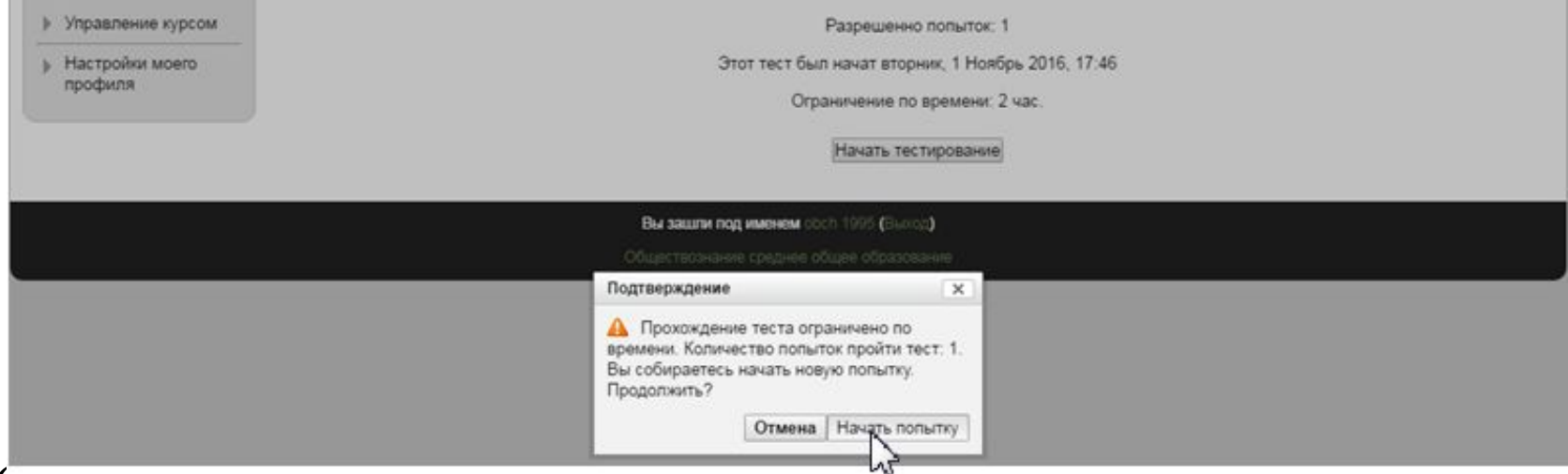

6. Во время проведения компьютерного тестирования, участнику на главном экране отображаются вопросы и поля для выбора верного ответа либо записи ответов.

7. Слева отображается панель навигации, на которой отображаются все вопросы теста, а также оставшееся время для прохождения компьютерного тестирования. Отвечать на вопросы можно не по порядку используя ссылку с номером вопроса на панели навигации.

8. После прохождения всего теста участнику компьютерного тестирования отображается список всех вопросов и текущее состояние ответов, а также оставшееся время до завершения компьютерного тестирования.

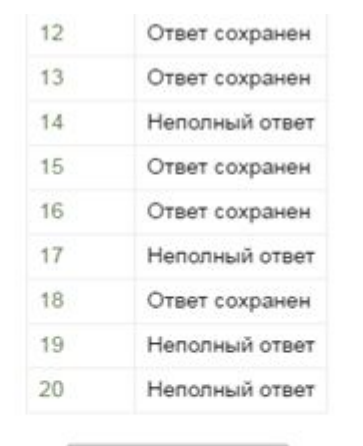

Вернуться к попытке

Оставшееся время 1:56:42

Эта попытка должна быть отправлена до среда, 2 Ноябрь 2016, 14:25.

Отправить всё и завершить тест

9. Вы можете вернуться к попытке и пройти тестирование (там где «Нет ответа» или «Неполный ответ», либо нажать на кнопку «Отправить все и завершить тест».

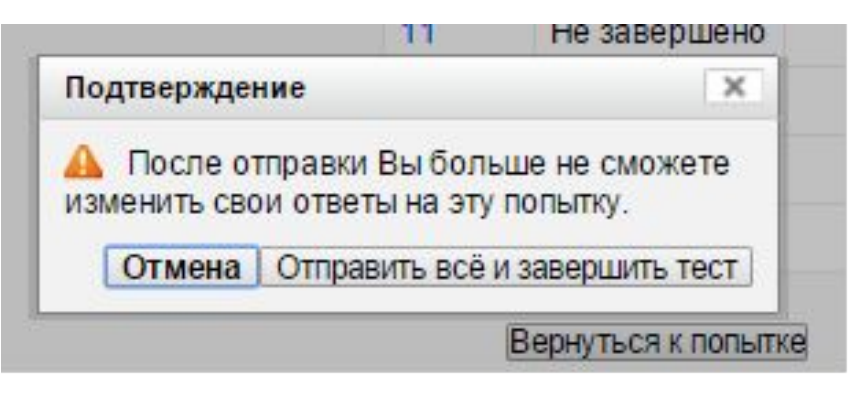

После подтверждения работа с тестом будет завершена.

**Для входа в модули I и II, дистанционную систему РЦОКО, размещенную на moodlercoko86.ru –логин и пароль для кандидатов в эксперты РПК ОГЭ, будут направляться руководителем курсов Григорян А.Б.**

**Внимание!**

### **Учетно-зачетная ведомость планового повышения квалификации Преподаватель (модуль 2)** \_\_\_\_\_\_\_\_\_\_\_\_\_\_\_\_ **Форма зачетной работы: контрольная работа**

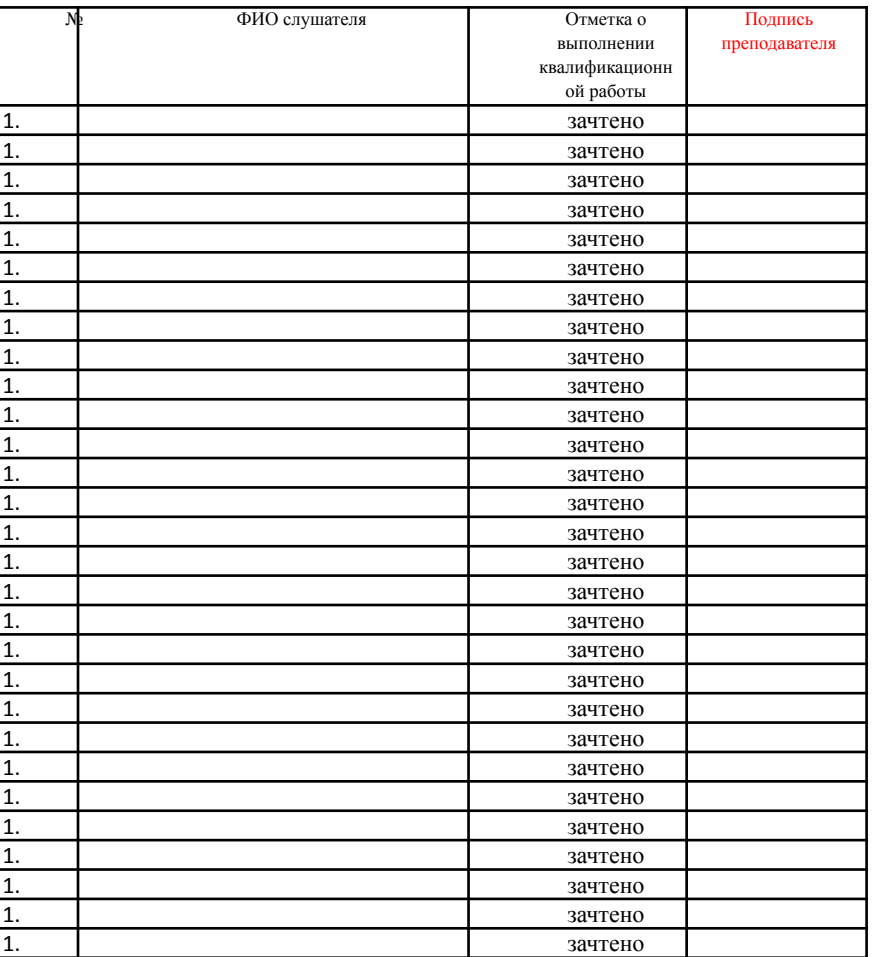

### *Форма зачетной работы: тест* **Преподаватель (модуль I и II)** *: \_\_\_\_\_\_\_\_\_\_\_\_*

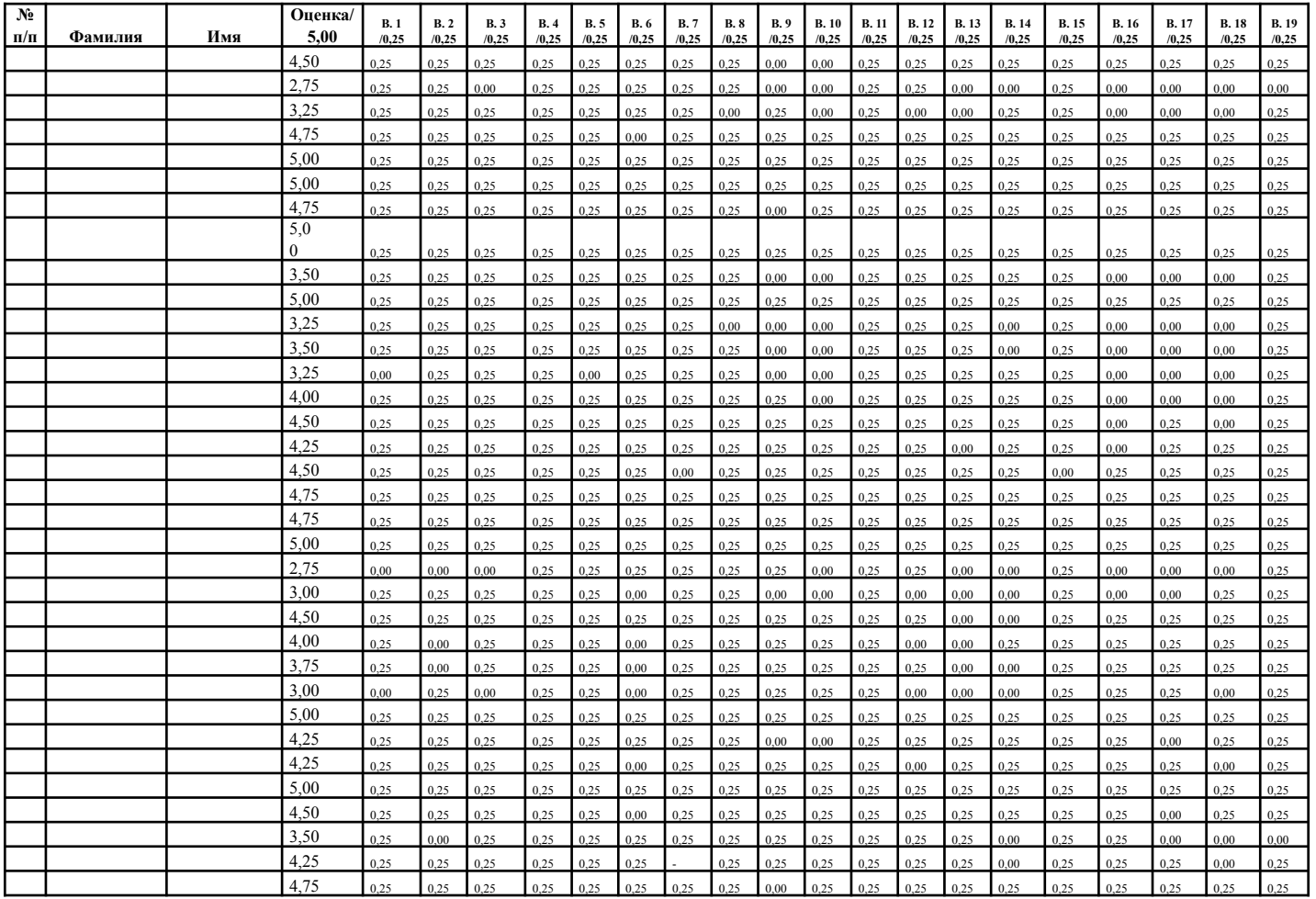

# Благодарю за внимание!